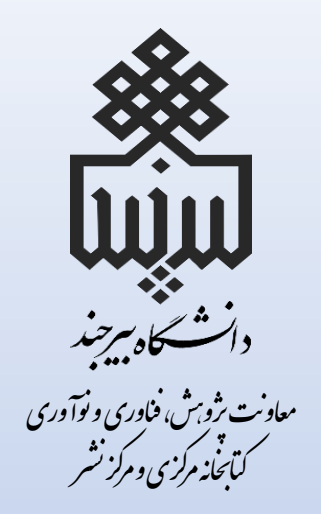

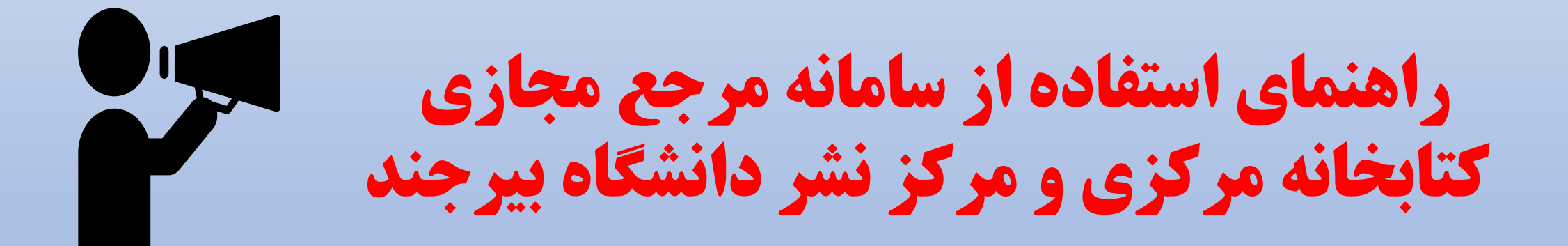

## **مقدمه:**

مرجع مجازی (Reference Virtual (نوعی از خدمات مرجع است، که بنیانی الکترونیکی دارد و اغلب دریک موقعیت زمانی واقعی یعنی زمانی که مشتری از رایانه یا سایر تکنولوژیهای اینترنت جهت برقراری ارتباط با کارمند مرجع استفاده میکند، بدون اینکه بهطور فیزیکی در کتابخانه حضور یابد کانالهای ارتباطی مورد استفاده در مرجع مجازی شامل گفتگو، ویدئوکنفرانس، ارتباط صدایی و پست الکترونیکو پیام کوتاه میباشد.

به طور کلی سه دلیل عمده باعث ظهور خدمات مرجع دیجیتالی در عصر حاضر شده است :

تغییر شیوه یادگیری در محیط غیر همزمان ظهور نظام های خدماتی و فناوری های وب مبنا ورود قدرت های تجاری به بازارهای آموزشی

تمامی سوالات در حوزه های مرتبط با کتابخانه و کتابداری در کوتاهترین زمان توسط کارشناسان ما پاسخ داده می شود .

## سوالات شما بي پاسخ نميماند !

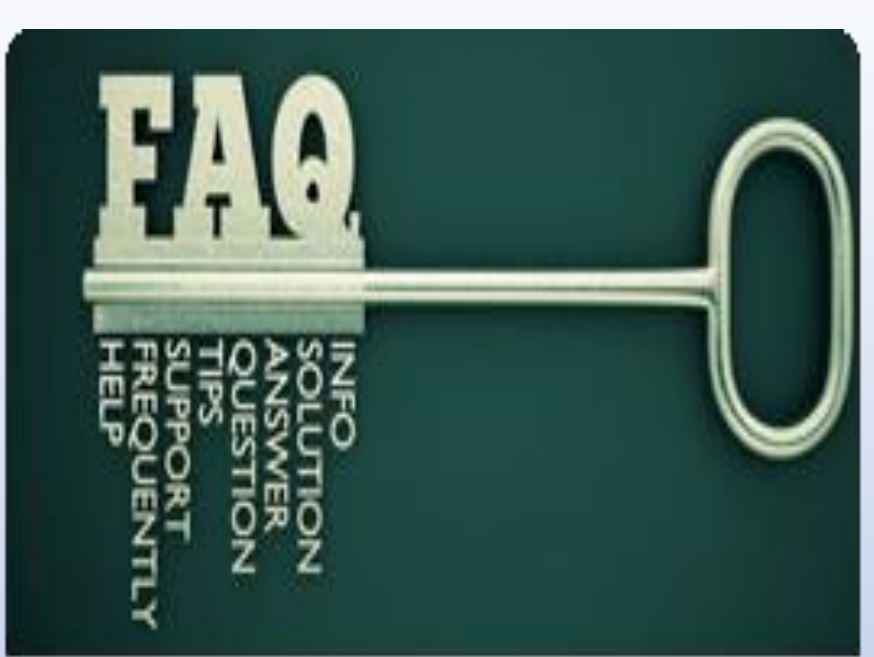

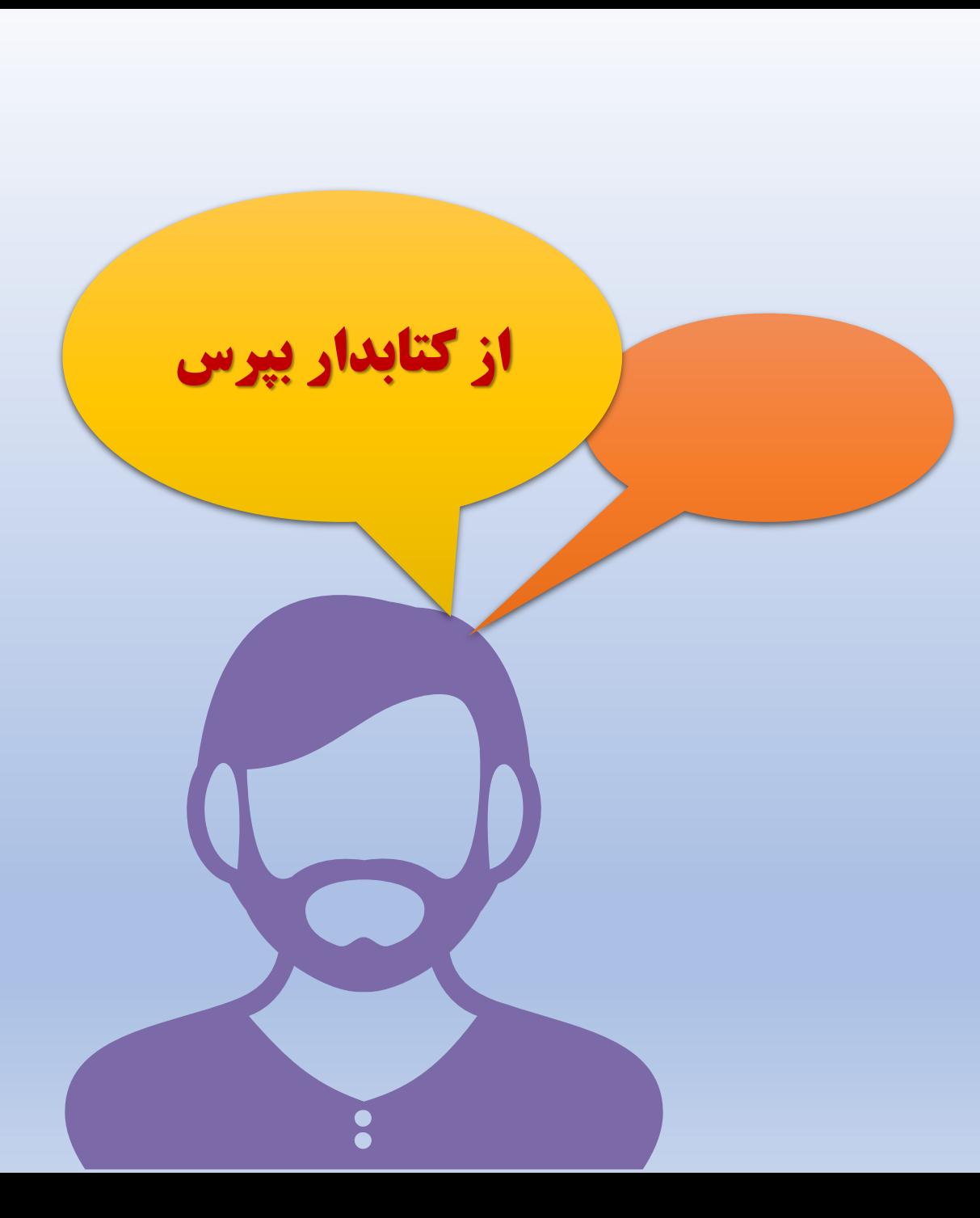

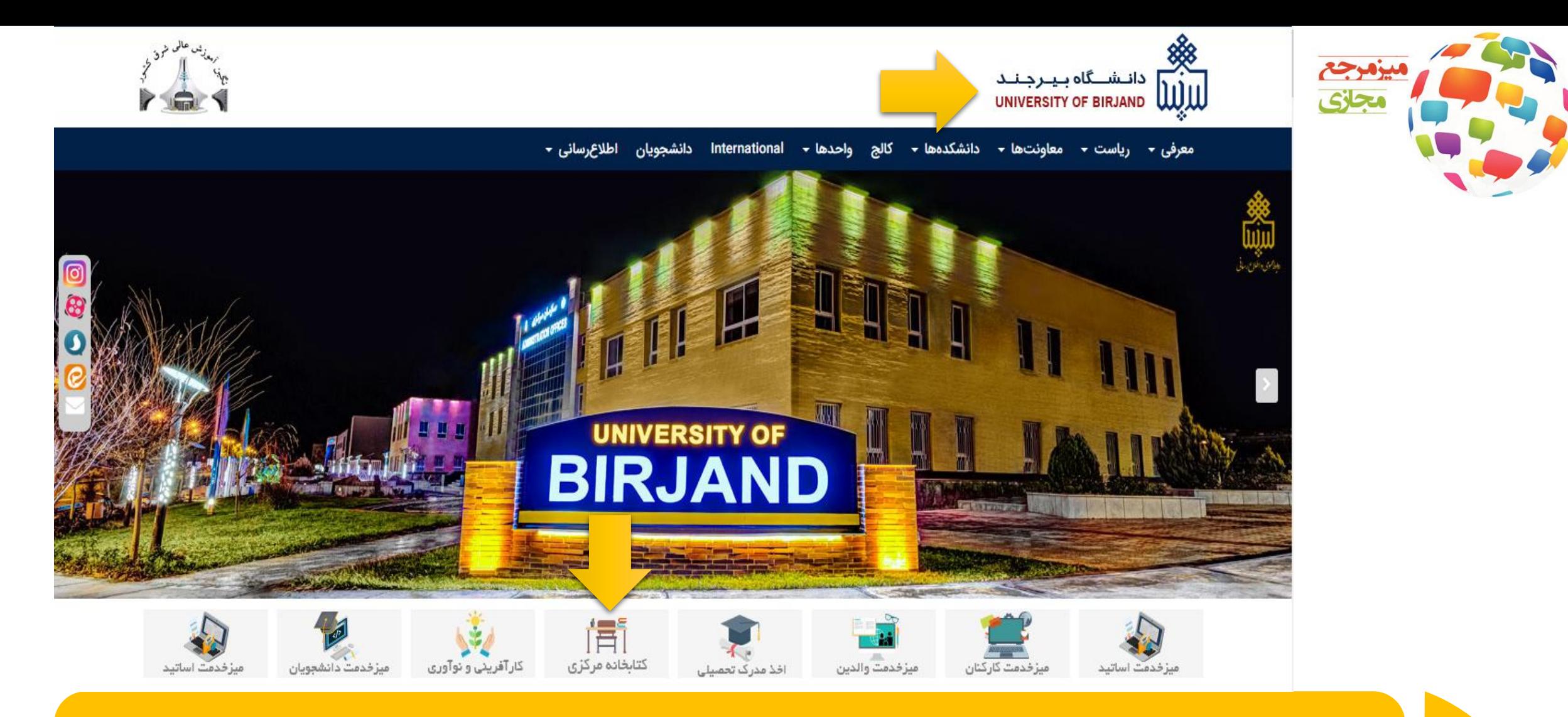

از طریق سایت دانشگاه بیرجند به سایت کتابخانه مرکزی وارد شوید و یا مستقیماً از طریق لینک ذیل به سایت کتابخانه مراجعه فرمایید. <https://birjand.ac.ir/fa> 1

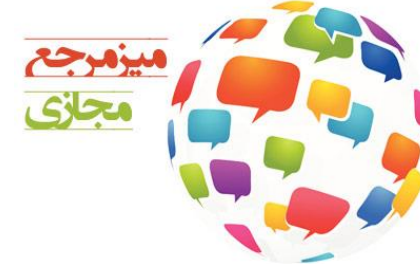

سایت دانشگاه صفحه نخست اخبار کتابخانه راهنمای تلفن میز خدمت ارتباط مستقیم با رب

خبرخوان

 $\alpha$ 

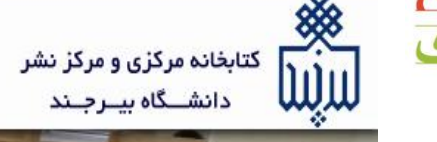

کتابخانه ▼ بخش ها ▼ پایگاههای اطلاعاتی ▼ خدمات کتابخانه ▼ کتابخانه دیجیتال ایرانداک ▼ نمایشگاه ها ▼ مرکز نشر ▼ علم سنجی

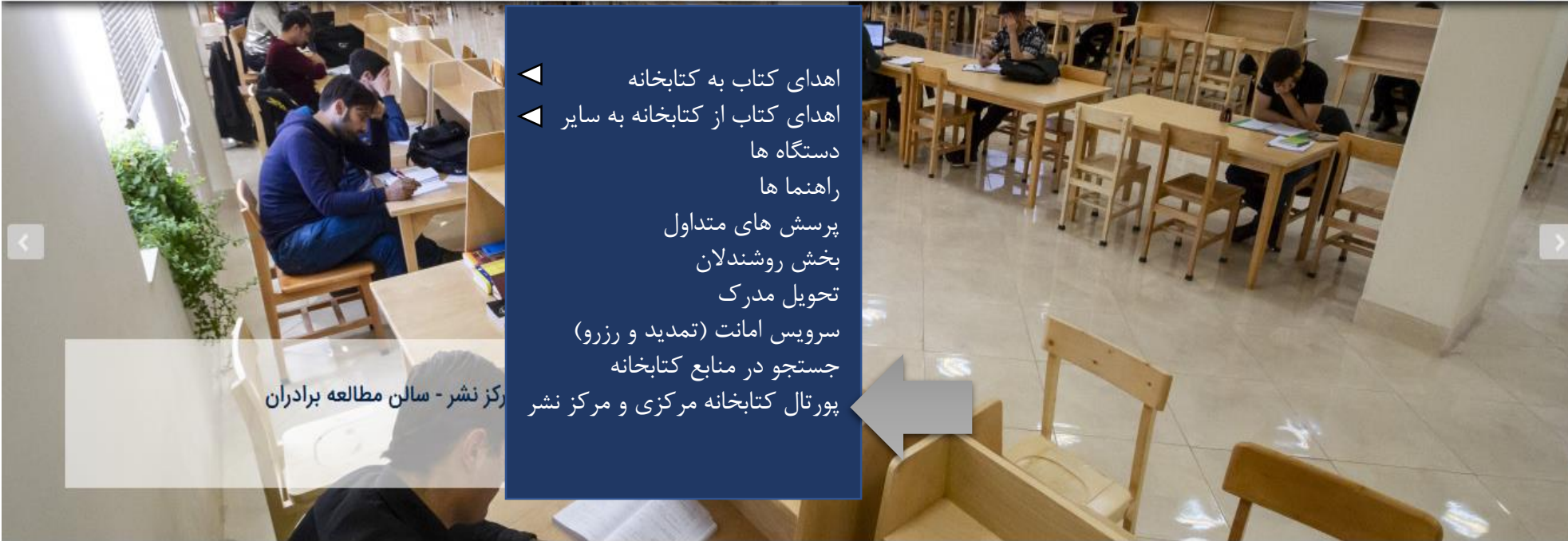

زمان استفاده از سالن های مطالعه: خواهران: همه روزه از ساعت 7 الی 20:45 برادران: همه روزه از ساعت 7 الی 22 ( در ایام امتحانات سالن مطالعه برادران بصورت شبانه روزی باز می باشد )

بعد از ورود به سایت کتابخانه به بخش خدمات کتابخانه و سپس به پورتال کتابخانه مراجعه فرمایید.

2

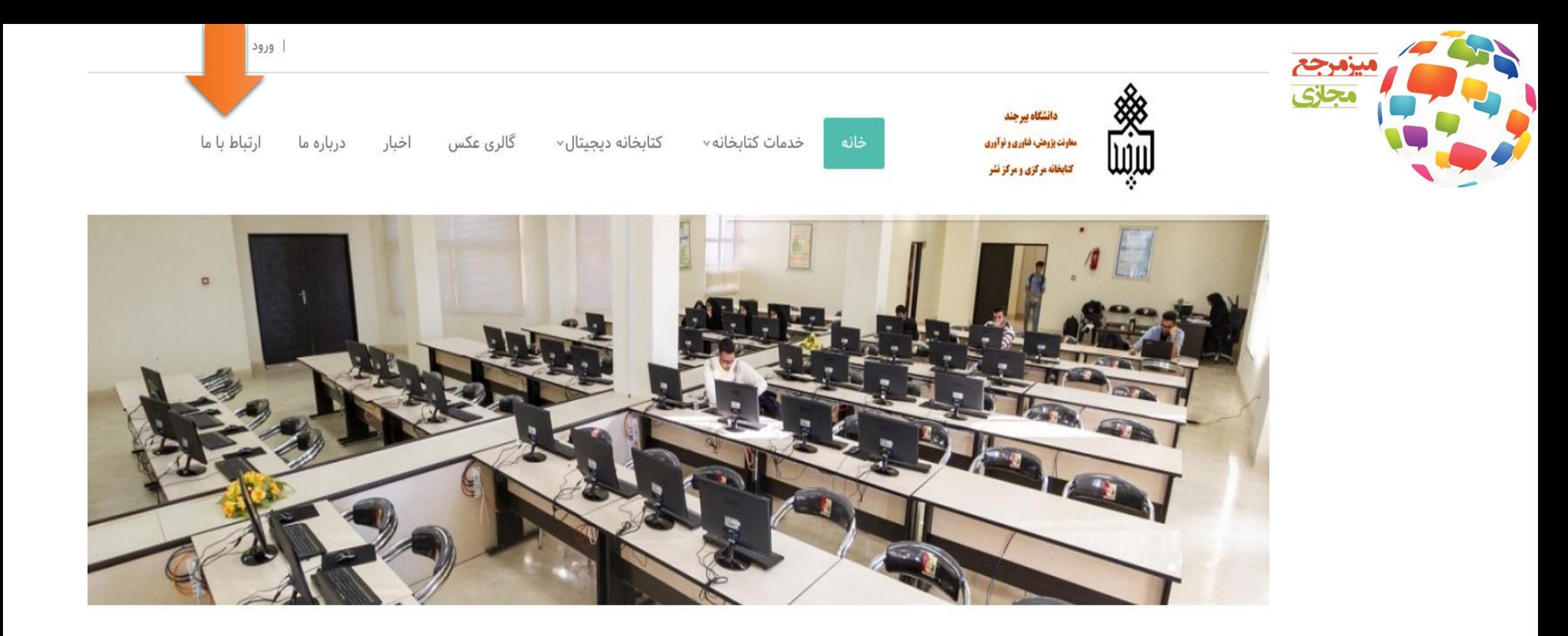

ابا ورود به قسمت پورتال کتابخانه مرکزی و مرکز نشر، برای ارتباط با کتابدار باید قسمت ا<mark>رتباط با ما</mark> را انتخاب کنید.<br>3

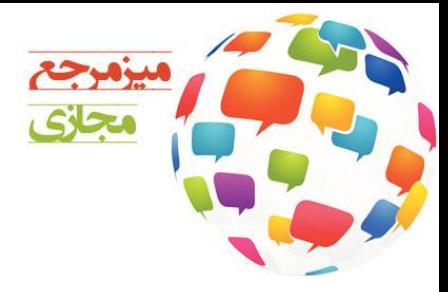

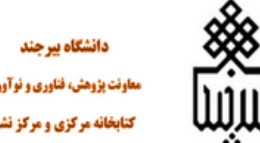

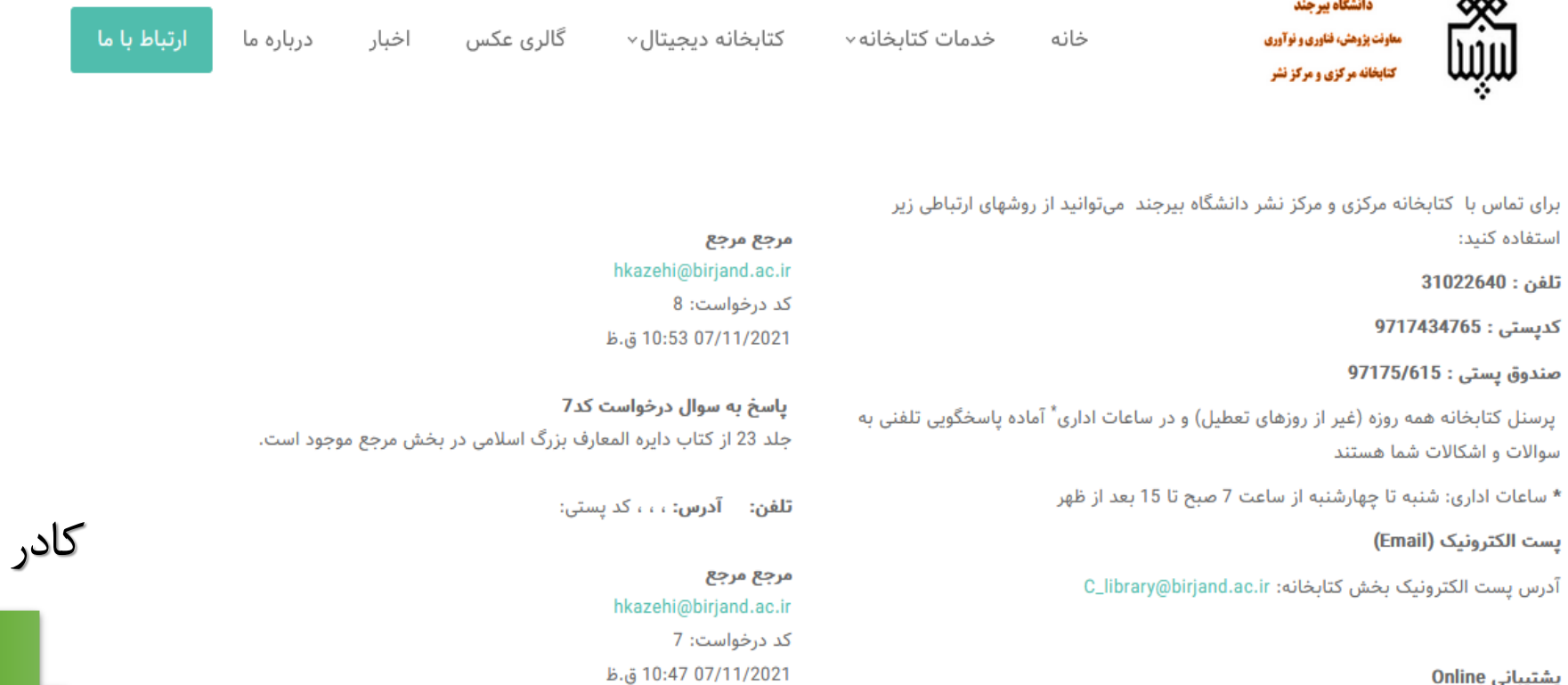

سوال مرجع کتاب دایرالمعارف بزرگ اسلامی

پشتیبانی Online

استفاده کنید:

تلفن : 31022640

از این طریق میتوانید به شکل مستقیم و رودررو با کارشناسان یا مدیر کتابخانه به گفتگوی متنی بپردازید. برای این کار باید از ماژول پشتیبانی آنلاین استفاده کنید. این ماژول درصفحه اصلی و در همین صفحه (ارتباط با ما) قابل دسترسی است.

آخرین جلد موجود در کتابخانه از کتاب دایرالمعارف بزرگ اسلامی کدام<sup>۱</sup>—-Connecting to maps.google.com...

ابی

در پایین صفحه سمت چب به منظور گفتگوی آنلاین و یا آفلاین روی گزینه پشتیبانی کلیک کنید.

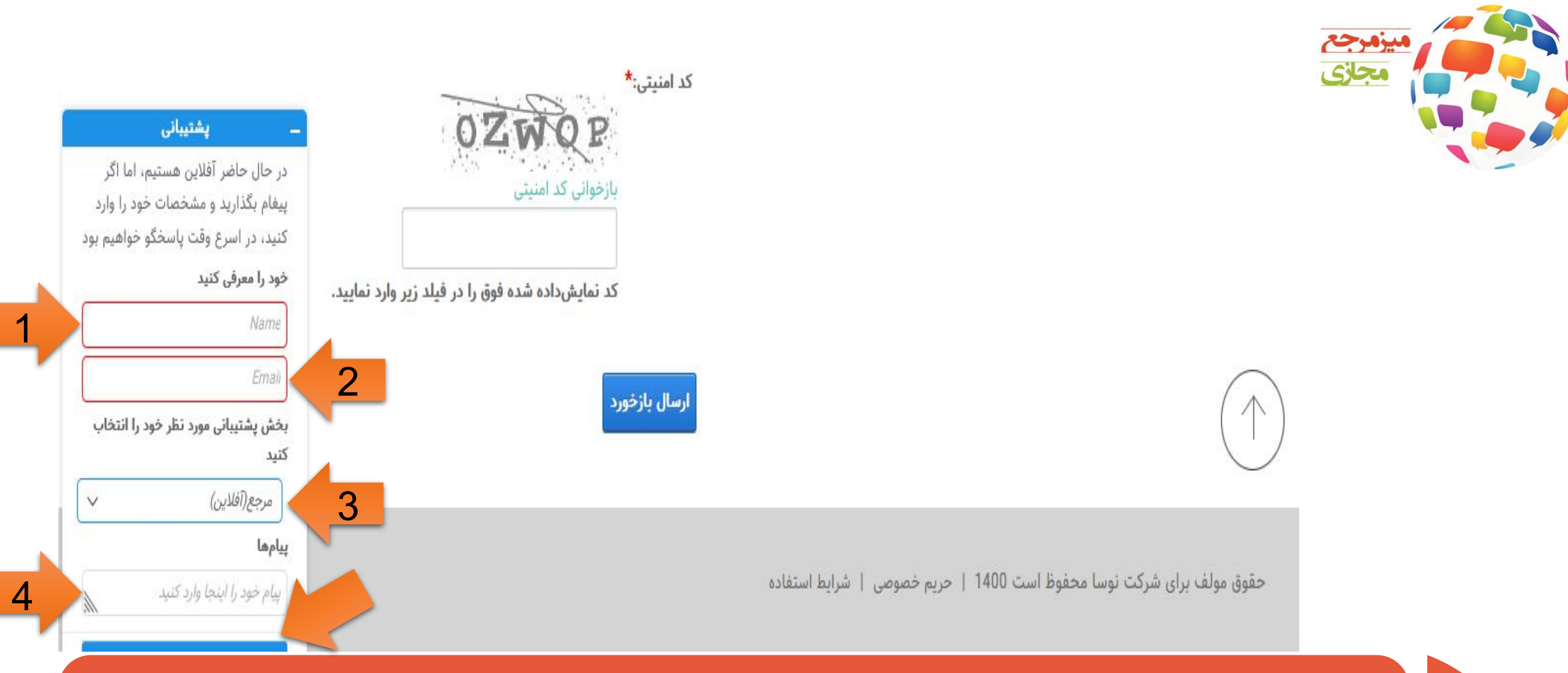

پس از باز کردن قسمت پشتیبانی، به ترتیبی که در تصویر مشخص شده باید مراحل طی شود، تا از این طریق کتابدار در جریان سوالات شما قرار گیرد؛ ۱. نام خود رابنویسید، ۲. ایمیل خود را وارد کنید، ۳. در قسمت سوم بخش پشتیبانی مورد نظر خود را از لیستی که موجود است می توانید انتخاب کنید (مرجع(آنلاین))، ۴. و در قسمت آخر نیز می توانید سوال خود را مطرح کنید. در نهایت با زدن کلید Enter و یا فشردن نوار آبی پایین کادر، سوال خود را برای کتابدار ارسال کنید و منتظر پاسخ بمانید.

5

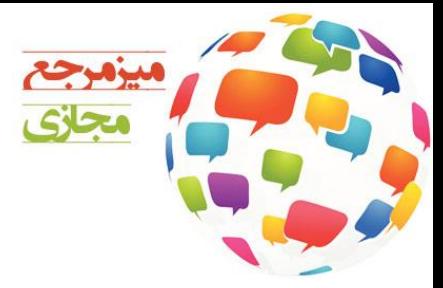

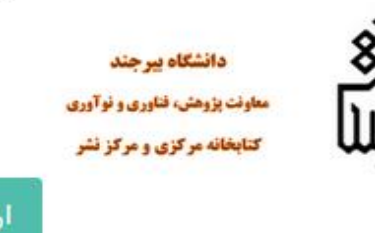

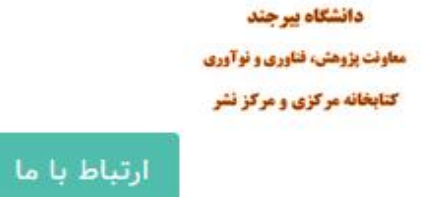

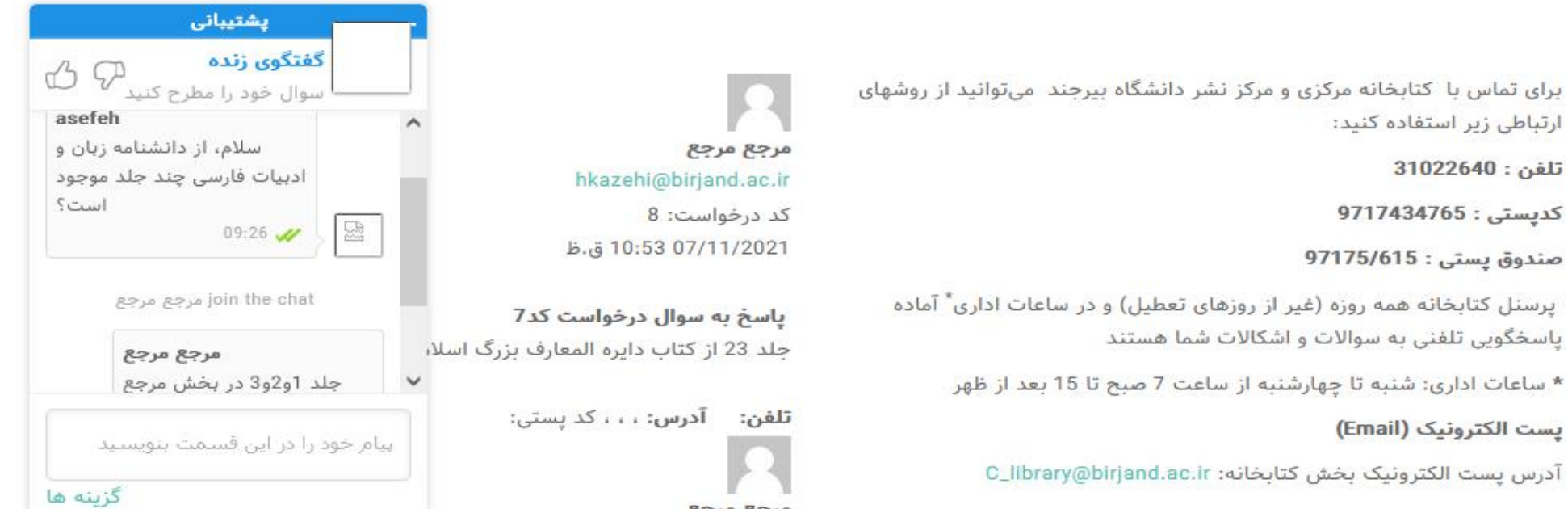

با انتخاب گزینه مرجع (آنلاین)، می توانید پس از مطرح کردن و ارسال سوال خود همان وقت منتظر پاسخ خود از سوی کتابدار 6 بخشمرجعباشید.

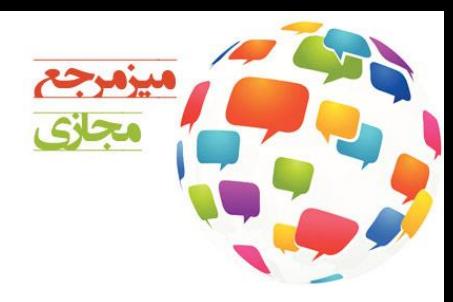

خانه

 $\checkmark$ 

اخبار

گالري عکس

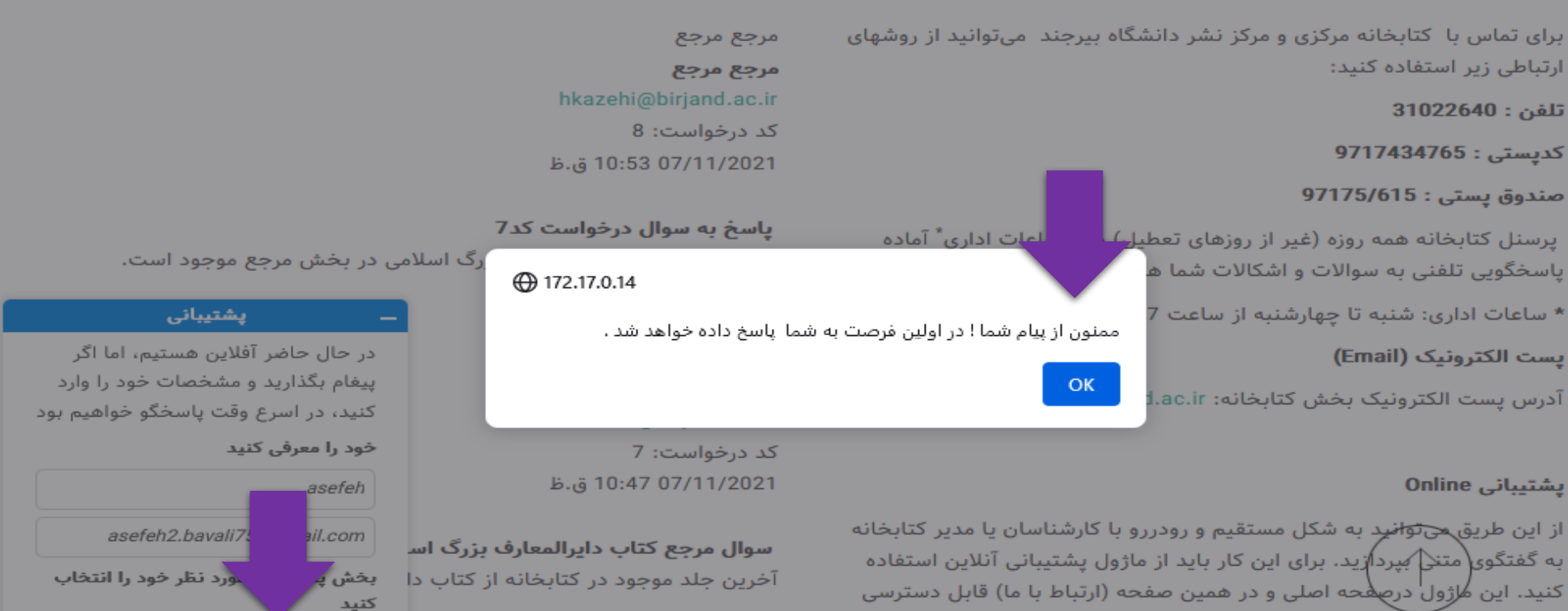

است.

كنيد مرجع(آفلاين) تلفن: آدرس: ، ، ، کد پستی: مرجع مرجع ييامها سيرم، ايا در ايام درونا مراجعة جموري به مرجع مرجع بخش مرجع ممكن هست؟

hkazehi@birjand.ac.ir

و در صورت آفلاین بودن مرجع، پیام خود را بگذارید تا پس از آنلاین شدن، کتابدار مرجع در اسرع وقت از طریق ایمیل شما به پرسش شما پاسخ بدهد.

## کاربران گرامی؛ از این طریق می توانید به پاسخ سوالات خود در مورد بخش مرجع دست پیدا کنید، و کتابدار مرجع نیز در اسرع وقت پاسخگوی سوالات شما خواهد بود.

باسپاسازصبوریشما

**کتابخانه مرکزی و مرکز نشر <http://birjand.ac.ir/lib>** نشانی: خراسان جنوبی ـ بیرجند ـ انتهای بلوار دانشگاه ـ پردیس شوکت آباد ـ کتابخانه مرکزی و مرکز نشر دانشگاه بیرجند پستالکترونیکی: واحد مرجع مجازی ۳۱۰۲۲۶۴۶ تلفن: ٣١٠٢٢٦٤١ کدپستی9717434765: صندوقپستی97175/615: